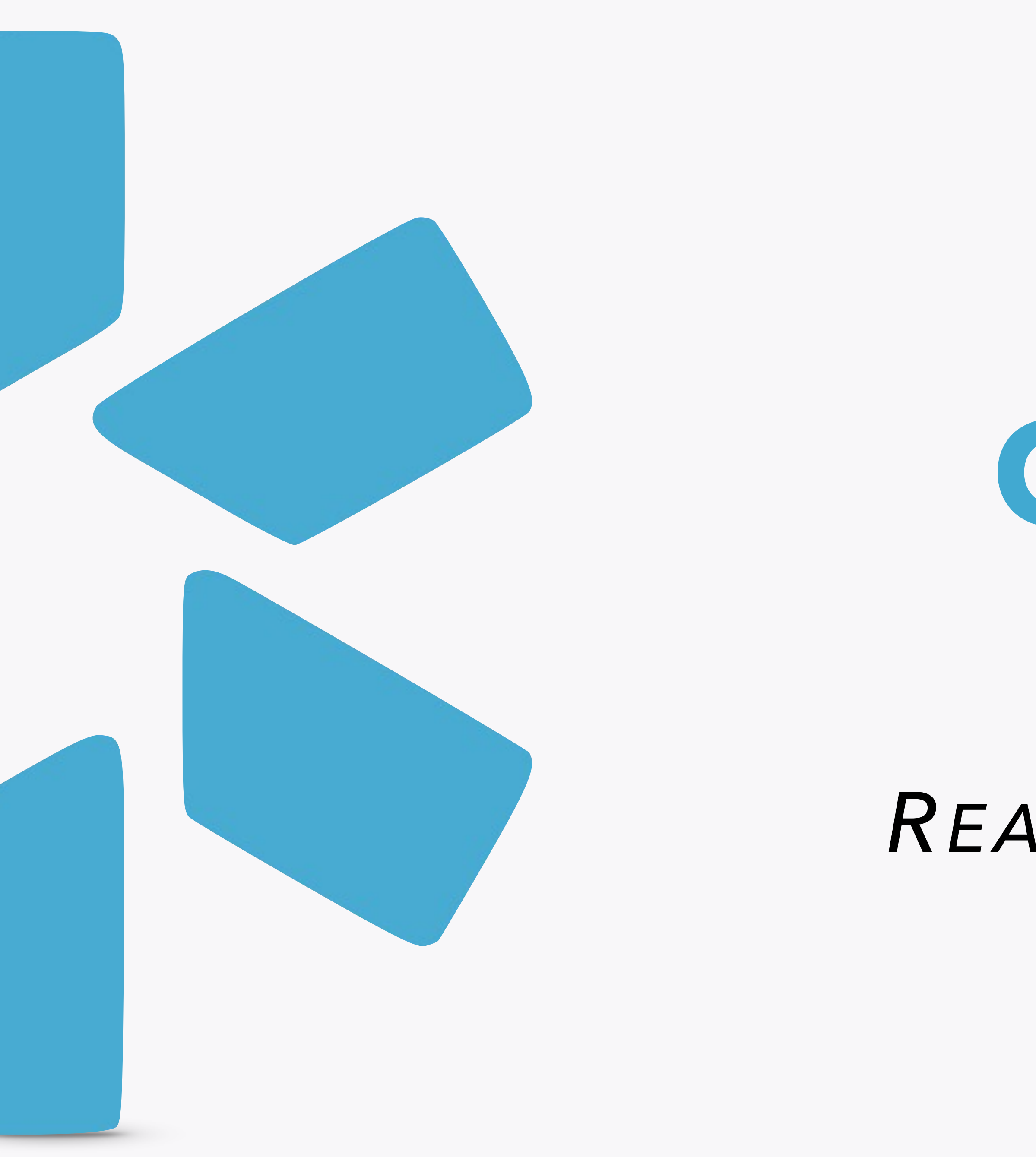

# **OneView tm**

# COORDINATOR **READ-ONLY TIP GUIDE**

Information exchange in healthcare is confusing, repetitive, and painful. OneView offers a centralized record for provider data, including NPI, state licensure, DEA registration, and important documents, plus the ability to update all of this information and receive alerts about it.

The record can be accessed across organizations to limit the amount of information transferred between parties. Our goal is to minimize and eventually eliminate the need to send redundant information that can simply be kept in one place and accessed by all parties.

(All provider data is kept in a secure environment and is not accessible to the general public. Organizational information is also kept private.)

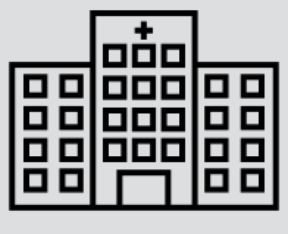

## OneView<sup>"</sup>

# Solution: **The Unified Provider Record**

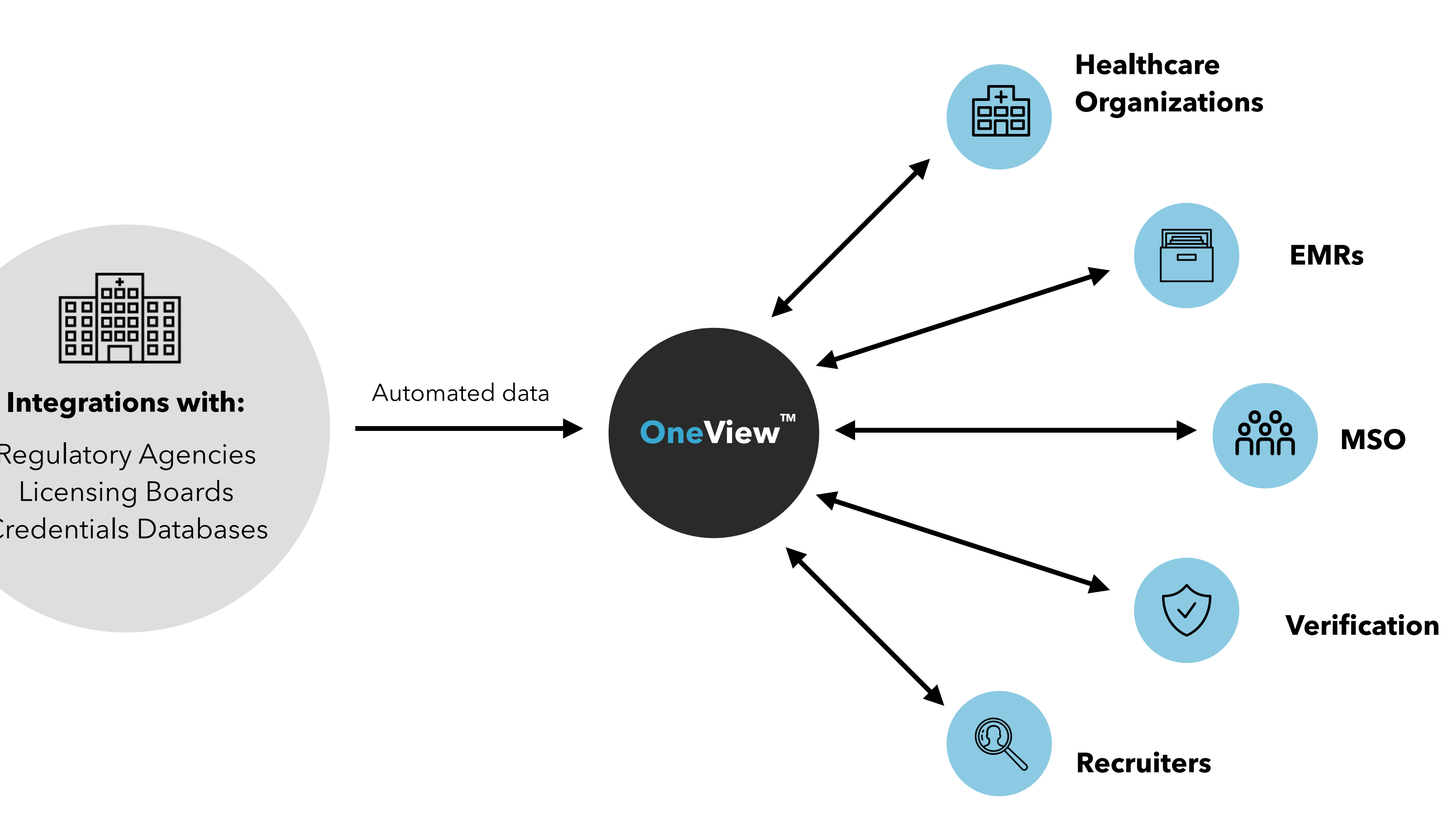

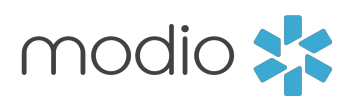

Regulatory Agencies Licensing Boards Credentials Databases

#### **Getting Started**

- 1. Visit our website at: [www.modiohealth.com](http://www.modiohealth.com).
- 2. On the top right hand corner, click "**Sign in"** *(highlighted in yellow).*
- 3. Enter in your Username & Password. **These will be provided to you by your account representative.**

# modio :

I'M AN HCO >

# **GET BACK TO** PRACTICING MEDICINE.

Credentials & Career Management made simple.<br>Solutions for Healthcare Organizations, Providers, and Telemedicine.

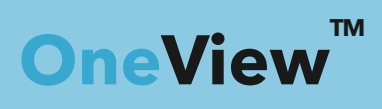

Credential management for your entire team. All in one place.

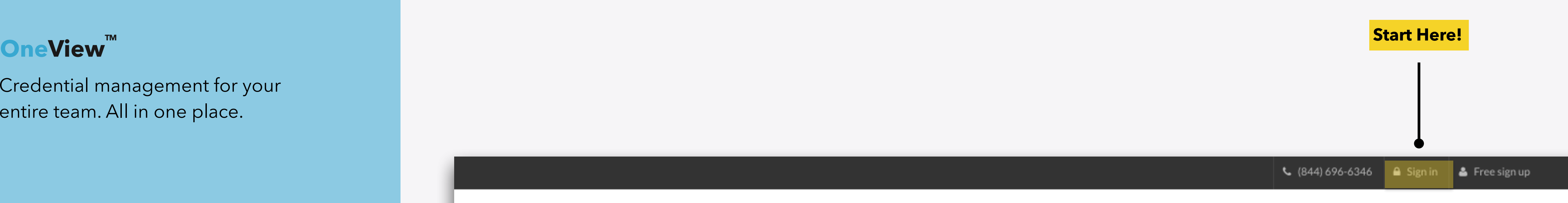

HEALTHCARE ORGANIZATIONS about BLOG - US

I'M A PROVIDER >

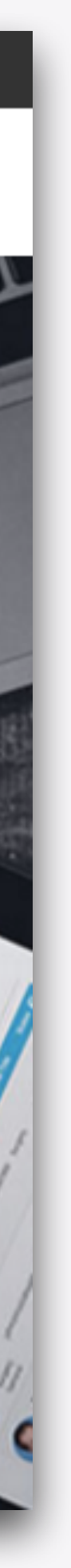

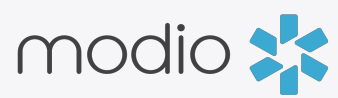

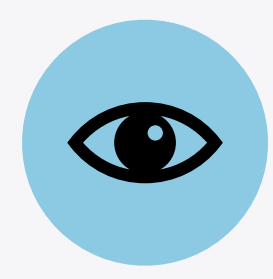

#### **Team Page**

- View the following:
	- Entire team of providers
	- Individual compliance reports
	- Provider profile cards
	- Public notes
	- CMEs
- Navigate to each provider's Manage Credentials section.

## **Individual Compliance Report**

- View provider's compliance status.
- Download documents directly from report.

#### **Provider Profile Cards**

- View provider's profile card with full access to each credentialing section.
- View public notes assigned to each provider
- Download CV/Resume directly from profile card.

#### **Manage Credentials**

- View your provider's credentialing data by clicking on the eye icon in each category of documents.
- Read-only users are able to add notes for public viewing and download documents.
- View & download completed Forms.
- View provider's credentialing data which includes:
	- Personal info
	- Education & Training
	- Practice/Employer
	- Facility Affiliation
	- Work History
	- Peer References

#### **Uploading/Downloading Documents**

- Download printable provider summary.
- Download printable CV/Resume.

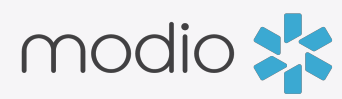

#### **View Summary**

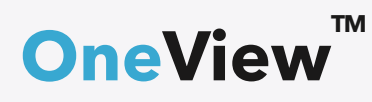

Read-only permissions grant access to your practice's providers within **OneView<sup>™</sup>** The following lists the features which you can view.

### **Main OneView Dashboard Credentials Section**

- Licensure
- Certifications
- Medical Malpractice
- Healthcare Payors
- Documents
- Read-only users are able to add notes to any credentialing sections.

### **DASHBOARD**

#### When you log in, you'll see your **Team(s) in the Provider Dashboard.**

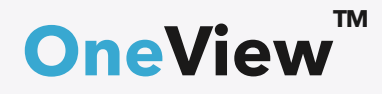

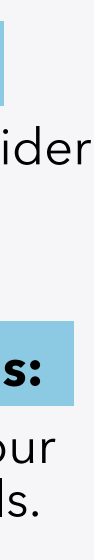

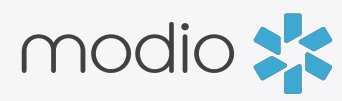

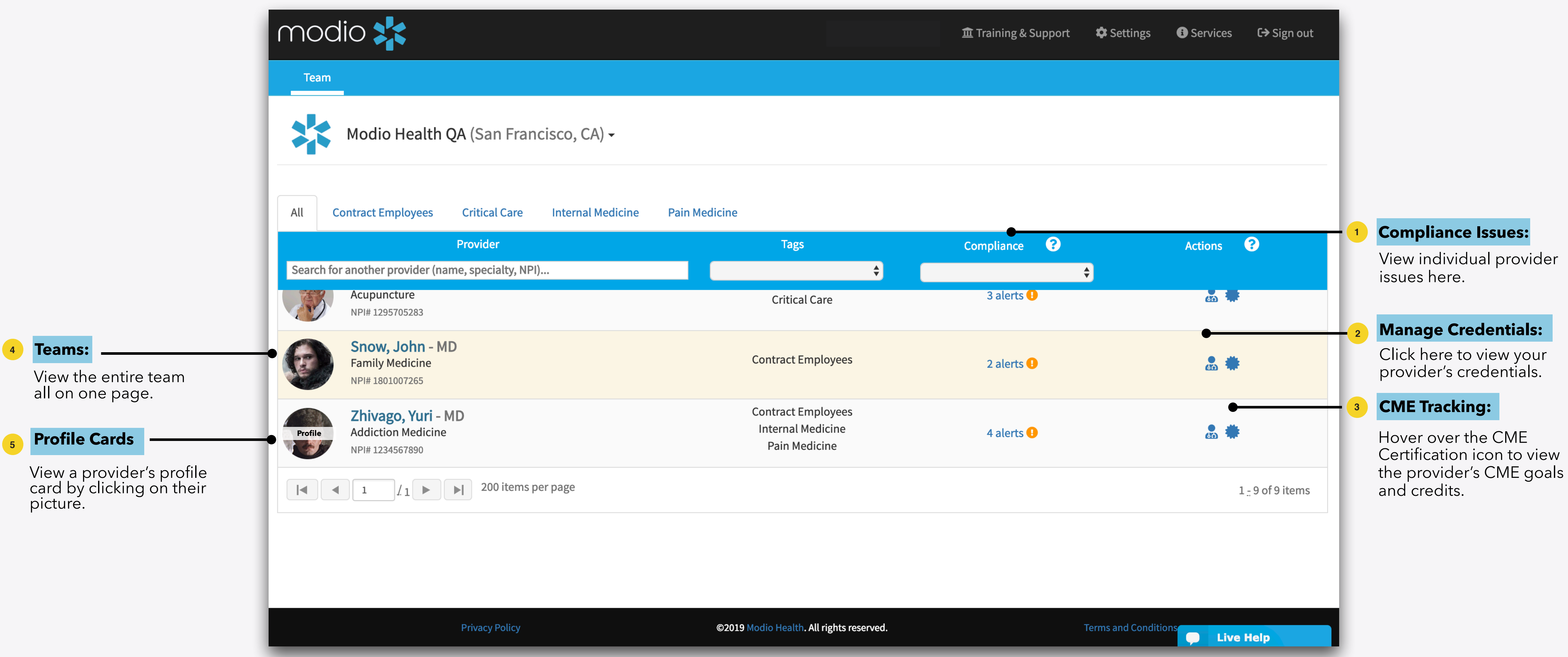

# **CREDENTIALS MANAGEMENT**

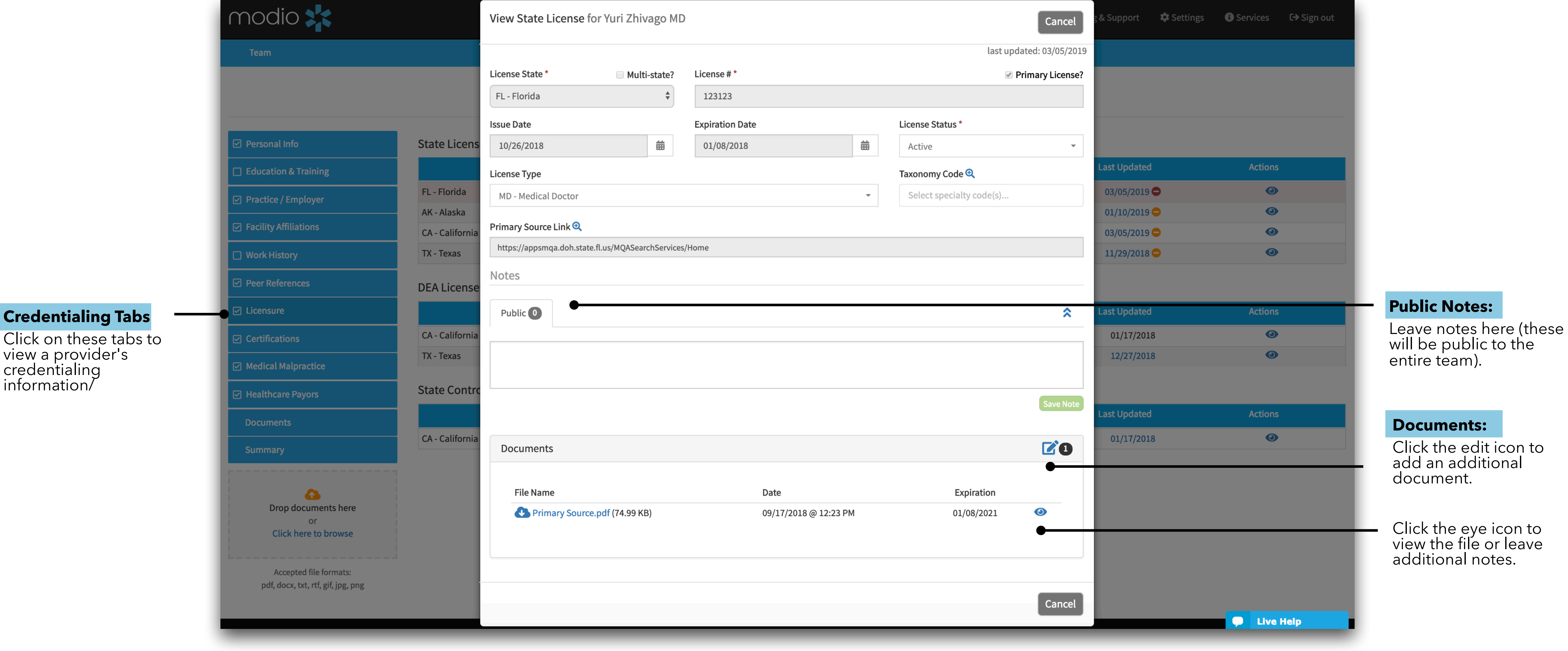

**OneView™** 

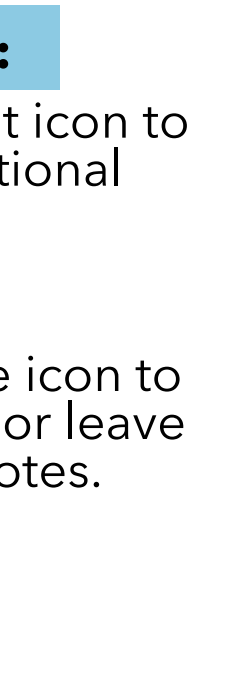

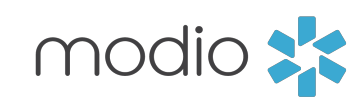

Credential management for your entire team. All in one place.

## **COMPLIANCE REPORT**

mod

Team

\*

 $All$ 

B

O

 $\boxed{1}$ 

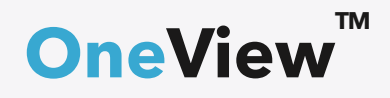

atus of your provider's State, DEA, and Substance Licensure, ABMS, OIG, s, etc...

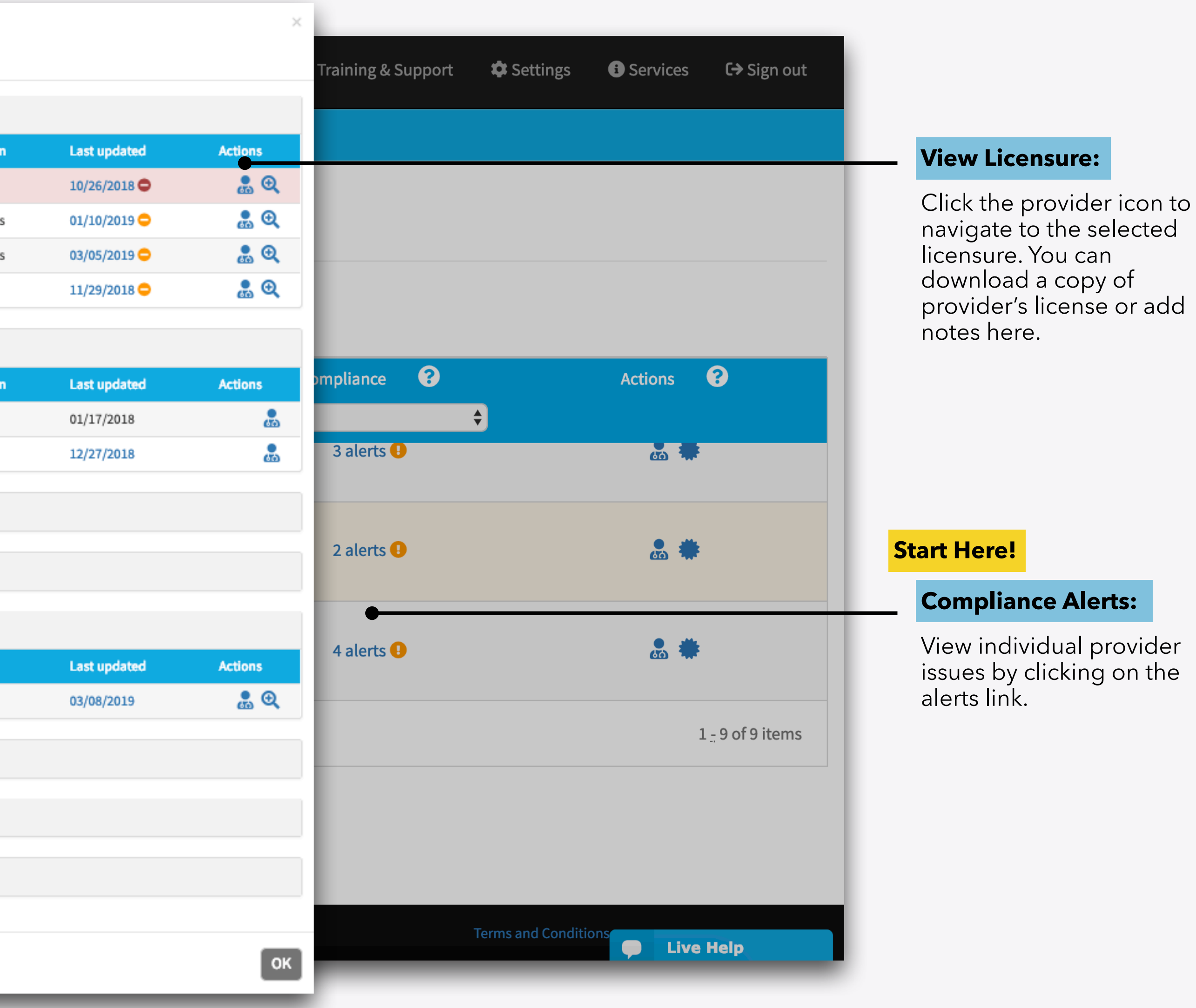

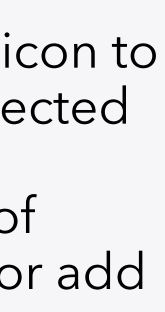

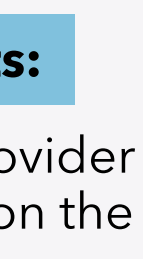

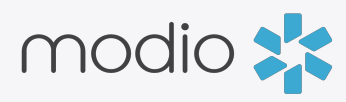

#### **Individual Compliance Report**

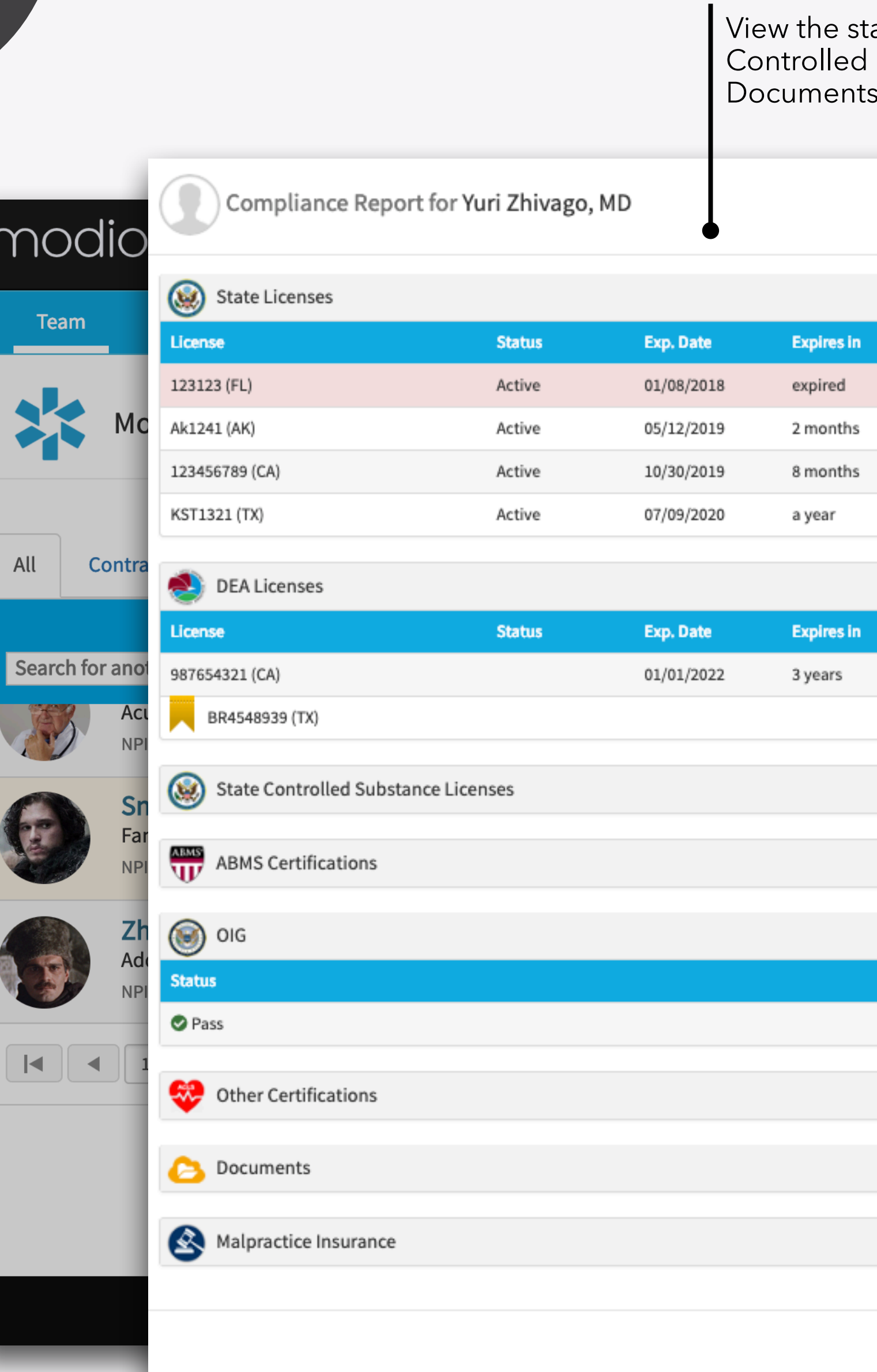

# **PROVIDER SUMMARY**

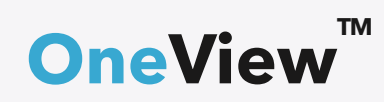

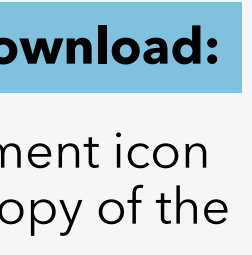

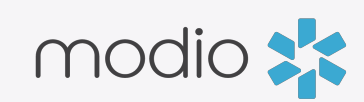

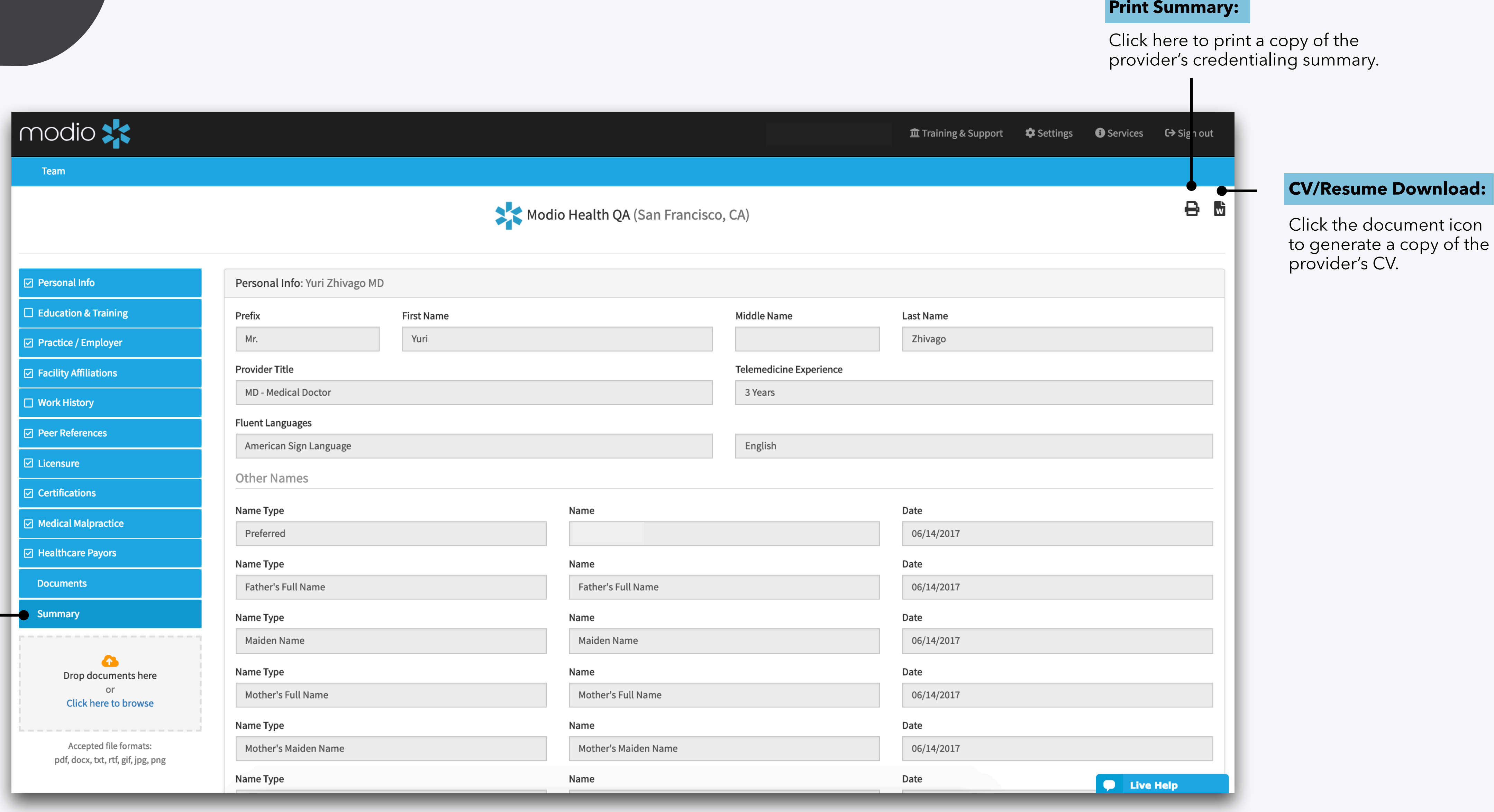

### **Start Here!**

View a complete credentialing summary for your provider by starting here.

#### **Summary:**

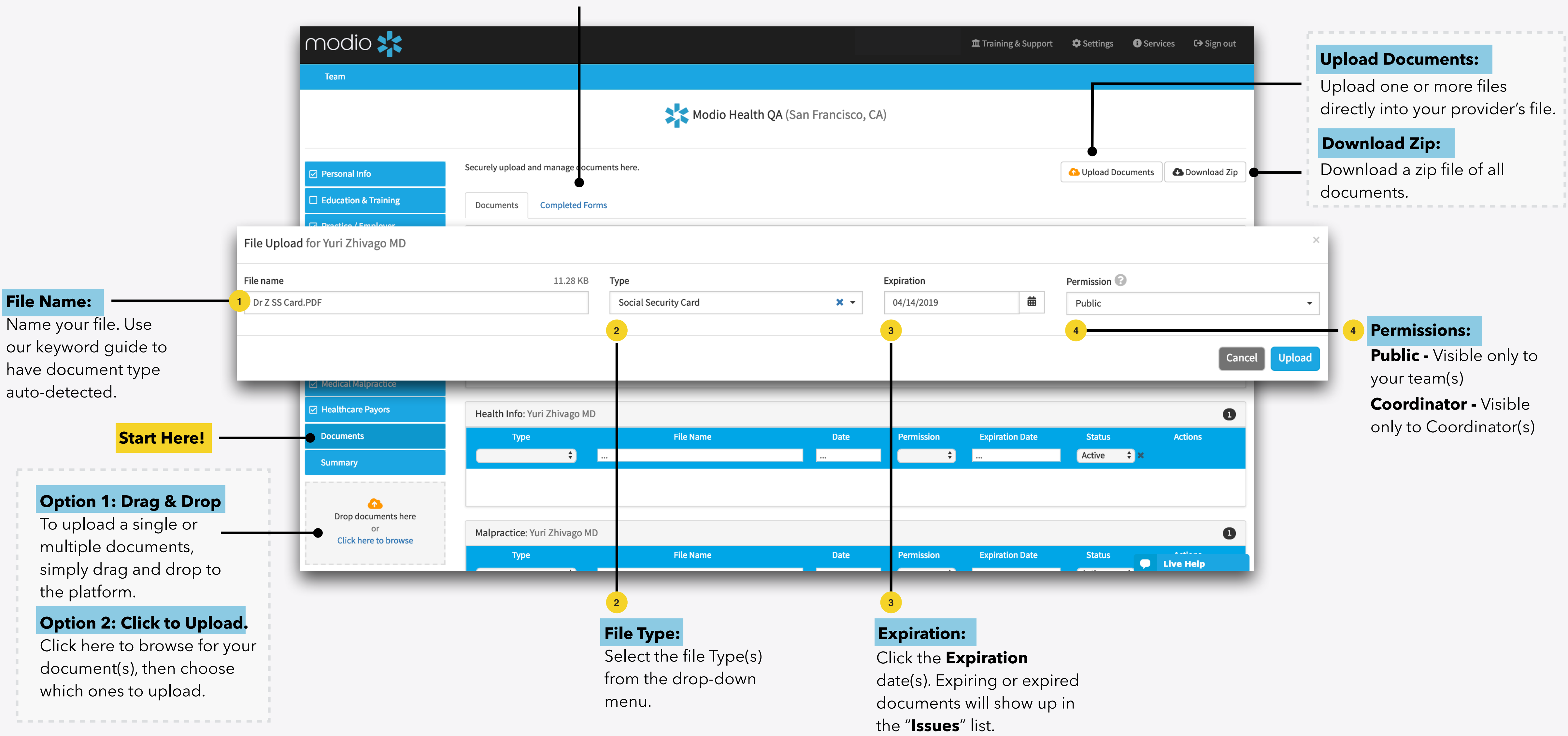

#### **OneView**

# **DOCUMENT MANAGEMENT Completed Forms:**

**1**

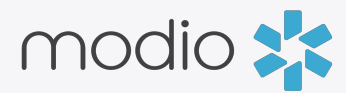

View the forms completed for your provider here.

# For additional questions or further training, contact the Modio Team:

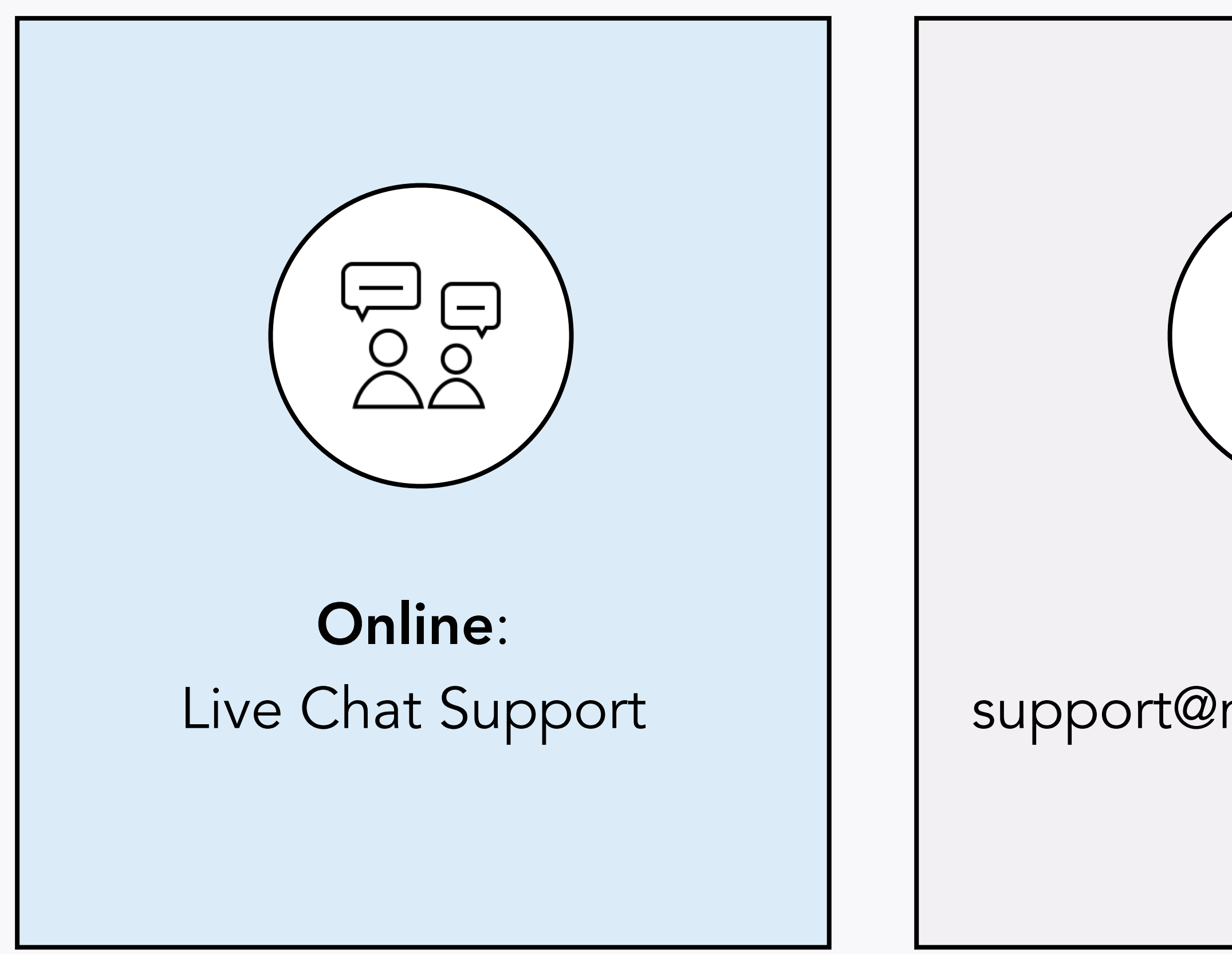

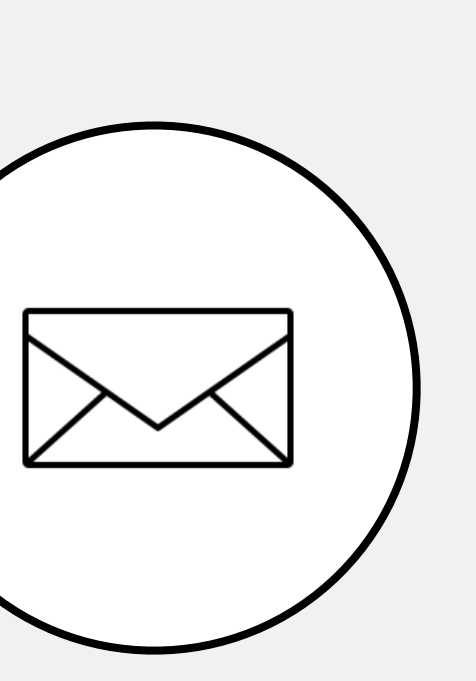

Email: support@modiohealth.com

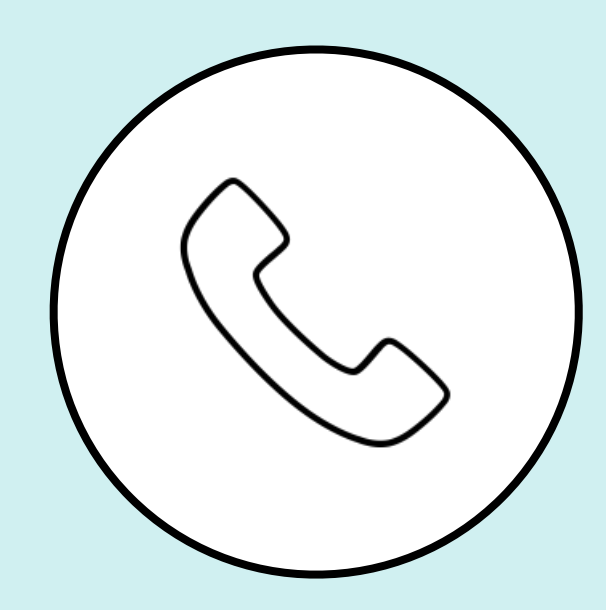

Phone: 844.696.6346

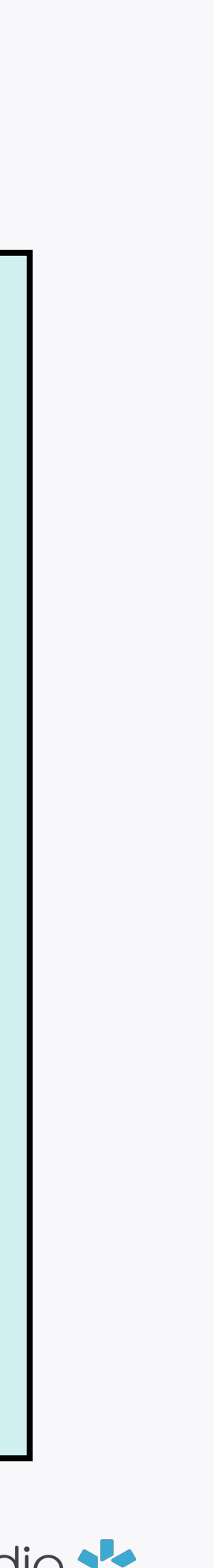